## **DATA PROJECTOR DATA PROJECTOR XJ-M140/XJ-M145**\* **XJ-M140/XJ-M145**\* **XJ-M150/XJ-M155**\* **XJ-M150/XJ-M155**\* **XJ-M240/XJ-M245**\* **XJ-M240/XJ-M245**\* **XJ-M250/XJ-M255**\* **XJ-M250/XJ-M255**\*

日本語

## セットアップガイド

この説明書は、お読みになった後も大切に 保管してください。

(\* USB端子付きモデル)

• 地域により販売されていないモデルもあります。

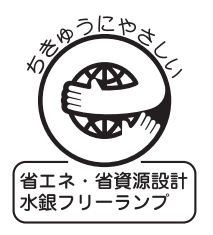

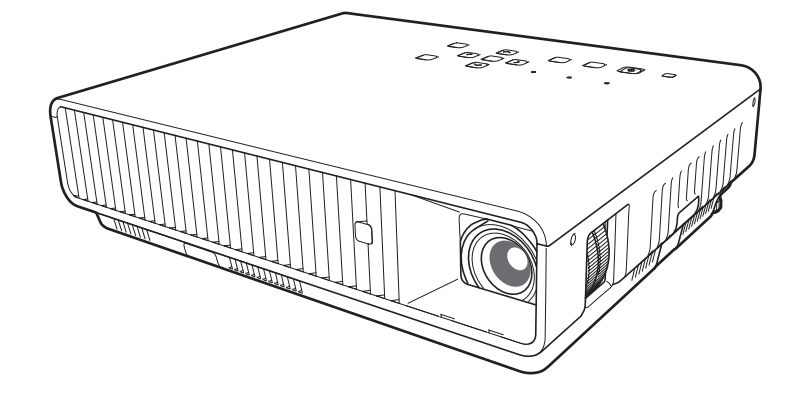

この装置は、クラスB情報技術装置です。この装置は、家庭環境で使用することを目的としていますが、 この装置がラジオやテレビジョン受信機に近接して使用されると、受信障害を引き起こすことがありま す。取扱説明書に従って正しい取り扱いをしてください。 VCCI-B

この装置は、高調波電流規格JIS C 61000-3-2に適合しています。

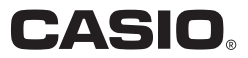

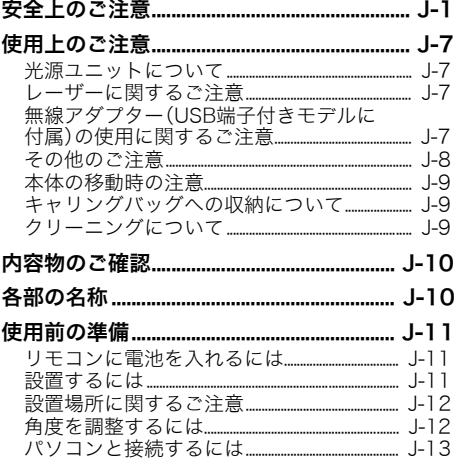

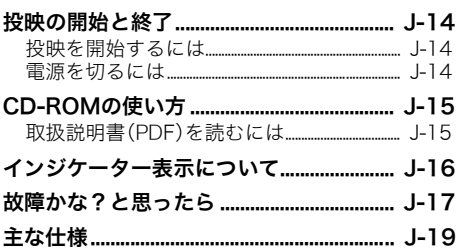

- DLPは、米国テキサス・インスツルメンツ社の登録商標です。
- Microsoft、Windows、Windows Vista、PowerPointは米国Microsoft Corporationの米国およびその 他の国における登録商標または商標です。
- HDMI、HDMIロゴ、およびHigh-Definition Multimedia InterfaceはHDMI Licensing LLCの商標また は登録商標です。
- AppleおよびMacintoshは米国Apple Inc.の登録商標です。
- Adobe、Readerは米国Adobe Systems Incorporatedの登録商標です。
- XGAは、米国IBM Corp.の登録商標です。
- ArcSoft、ArcSoftロゴは、ArcSoft, Inc.の米国およびその他の国における登録商標または商標です。
- その他本書に記載されている会社名、製品名は各社の商標または登録商標です。
- 本書の内容に関しては、将来予告なしに変更することがあります。
- 本書の内容については万全を期して作成いたしましたが、万一ご不審な点や誤りなど、お気づきのこ とがありましたらご連絡ください。
- 本書の一部または全部を無断で複写することは禁止されています。また、個人としてご利用になるほ かは、著作権法上、当社に無断では使用できませんのでご注意ください。
- 本書および本製品使用により生じた損害、逸失利益または第三者からのいかなる請求につきまして も、当社では一切その責任を負えませんので、あらかじめご了承ください。
- ●故障、修理などに起因するデータの消失による、損害および逸失利益などにつきまして、当社では一切 その責任を負えませんので、あらかじめご了承ください。
- 取扱説明書に使用されている表示画面は、取扱説明書用に特別に作成されたもので、一部、実際の製品 と異なることがあります。

## 安全上のご注意

このたびは本製品をお買い上げいただきまして、誠にありがとうございます。 ご使用の前に「安全上のご注意」をよくお読みの上、正しくお使いください。 本書は、お読みになった後も大切に保管してください。

### 絵表示について

この取扱説明書および製品での表示では、製品を安全に正しくお使いいただ き、あなたや他の人々への危害や財産への損害を未然に防止するため、いろい ろな絵表示をしています。その表示と意味は次のようになっています。

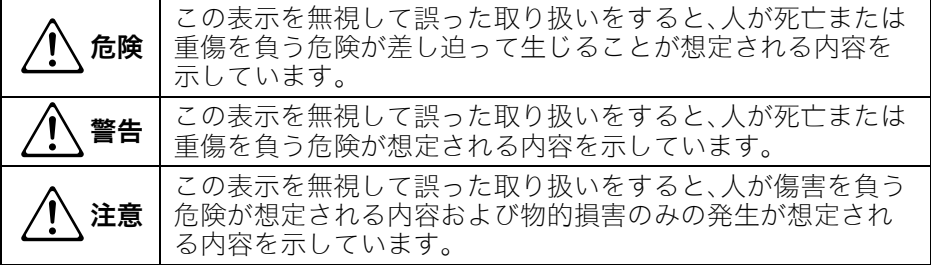

#### 絵表示の例

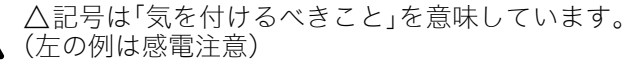

○記号は「してはいけないこと」を意味しています。 (左の例は分解禁止)

●記号は「しなければならないこと」を意味しています。 (左の例は電源プラグをコンセントから抜く)

#### 本機の使用上のご注意

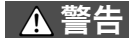

- ●煙、臭い、発熱などの異常について 煙が出ている、へんな臭いがす るなどの異常状態のまま使用 しないでください。そのまま使 用すると火災・感電の原因とな ります。すぐに次の処置を行っ てください。  $\bigcirc$
- 1. 電源プラグをコンセントから抜く。
- 2. お買い上げの販売店または修理に 関するお問い合わせ窓口に連絡す る。

### ●故障したまま使用しない

- 本書に従って正しく使用して も、画面が異常などの故障状態 のまま使用しないでください。 そのまま使用すると火災・感電 の原因となります。すぐに次の 処置を行ってください。  $\bigcirc$
- 1. 電源を切る。
- 2. 電源プラグをコンセントから抜く。
- 3. お買い上げの販売店または修理に 関するお問い合わせ窓口に連絡す る。

#### 安全上のご注意

●雷源コードについて

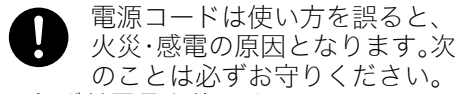

- 必ず付属品を使用する
- 電源は、指定された電源電圧(日本国 内では交流100V)のコンセントを 使用する
- 1つのコンセントにいくつもの電気 製品をつなぐタコ足配線をしない
- ストーブなどの熱器具に近づけない
- 付属の電源コードを、本機以外の電 気機器で使用しない
- 他の電気機器と同じコンセントを使 用しない。また、延長コードを使う場 合は、延長コードのアンペア数値に 注意する
- 電源コードを束ねたまま使用しない
- 非常時に電源プラグが抜けるよう に、電源プラグの周りに物を置かな い
- 電源プラグは、必ずアース付交流 100V(日本国内の場合)のコンセン トに接続する
- アースの接続は、必ず電源プラグを コンセントに差し込む前に行う
- アースを外す場合は、必ず電源プラ グをコンセントから抜いた後に行う
- 電源コードは使い方を誤ると、 傷がついたり破損して、火災・ 感電の原因となります。次のこ とは必ずお守りください。  $\bigcirc$
- 重い物をのせたり、加熱しない
- 設置時にラックや壁などにはさみ込 んだり、コードの上を敷物などで覆 わない
- 加工したり、キズつけたり、無理に曲 げない
- ねじったり、引っ張ったりしない

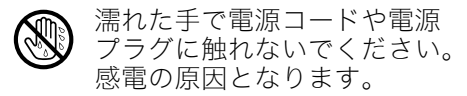

#### 外出時は、動物・ペットが製品 に近づけないようにして、電源 コードはコンセントから抜い てください。電源コードに噛み ついた場合、ショート(短絡)に より、火災の原因となることが あります。  $\bigcirc$

#### ●海外では使用しない

本機は日本国内専用機です。海外では 使用できません。

#### ●水、異物はさける

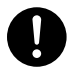

本機に水のかからない状態で使 用してください。水がかかると 火災や感電の原因となります。

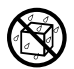

本機の上に花瓶など液体の 入ったものを置かないでくだ さい。水がかかると火災や感電 の原因となります。

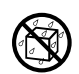

- 水、液体、異物(金属片など)が 本機内部に入ると、火災・感電
- の原因となります。すぐに次の 処置を行ってください。
- 1. 電源を切る。
- 2. 電源プラグをコンセントから抜く。
- 3. お買い上げの販売店または修理に 関するお問い合わせ窓口に連絡す る。

#### ●分解・改造しない

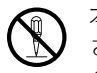

本機を分解・改造しないでくだ さい。内部には高圧部分が数多 くあり、感電・やけど・けがをす る原因となります。また、本機を 分解・改造した場合は、保証およ び修理の対象外になります。

内部の点検・調整・修理はお買い上げの 販売店または修理に関するお問い合わ せ窓口にご依頼ください。

#### ●落とさない、ぶつけない

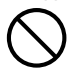

本機を落としたときなど、破損 したまま使用すると、火災・感 電の原因となります。すぐに次 の処置を行ってください。

1. 電源を切る。

- 2. 電源プラグをコンセントから抜く。
- 3. お買い上げの販売店または修理に 関するお問い合わせ窓口に連絡す る。
- ●火中に投入しない

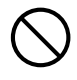

本機を火中に投入しないでく ださい。破裂による火災・けが の原因となります。

●点灯中にレンズや吸気ロ/排気ロ/ 通気口をのぞかない  $\bigcirc$ 

点灯中にレンズや吸気口/排 気口/通気口をのぞきこまな いでください。強い光が目に入 り視力障害などの原因となり ます。

#### ●吸気口、排気口、通気口をふさがない

吸気口、排気口、通気口をふさ ぐと本機の内部に熱がこもり、 火災・故障の原因となります。 また、使用中に触れるとやけど の原因となります。次のことは 必ずお守りください。  $\bigcirc$ 

- 壁から30cm以上離して設置する
- 風通しの悪い場所に押し込まない
- 布などを掛けない
- じゅうたん・布団・タオルなどの柔ら かい物の上や、座部の柔らかいイス などに置いて使用しない(堅い平面 に置いて使用してください)
- たてて使用しない
- ●プロジェクターのキャビネットを 開けない 感電の恐れがあります。

 $\mathbb{A}$ 

## ●お手入れの際は、電源を切って電源 プラグを抜く

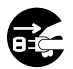

感電の原因となります。

#### ●排気口部について

投映中は排気口部が高温になりますの で、触れないでください。また排気口部 の近くは高温になりますので、プラス チック等の高温に弱い物をそばに置い たり、下に敷いたりしないでください。 変形や変色する原因となります。

#### ●本機の電源を入れる前に、必ずレン ズカバーを取り外す

投映中はレンズカバーを取り付けたま まにしないでください。

#### ●次の場所での使用はしない

- 火災・感電の原因となります。
- 振動の多い場所
- 湿気やほこりの多い場所
- 調理台のそばなど油煙が当たるよう な場所
- 暖房器具の近く、ホットカーペット の上、直射日光があたる場所
- その他、高温や低温の所 (本機は5℃~35℃の環境内でご使 用ください)
- ●本機の上に重い物をのせたり、本機 の上に乗らない

火災・感電の原因となります。

●水場や風呂場などの水に濡れると ころに置かない

#### ●不安定な場所に置かない

ぐらついた台の上や高い棚の上 など、不安定な場所に置かない でください。落ちたり、倒れたり して、けがの原因となります。  $\bigcirc$ 

●台車などの上で使用する場合 車輪をロックしてください。

- ●雷が鳴ったら、雷源プラグに触れ ない
- ●リモコンについて
- リモコンを分解・改造しないで ください。感電・やけど・けがを する原因となります。内部の点 検・調整・修理はお買い上げの 販売店または修理に関するお 問い合わせ窓口にご依頼くだ さい。  $\bigcirc$
- リモコンに水のかからない状 態で使用してください。水がか かると火災や感電の原因とな ります。  $\bullet$
- ●無線アダプターの電波について (一部の機種に付属)

航空機内や病院など、使用を禁 止された場所では絶対に使用し ないでください。電子機器や医 用電気機器に影響を与え、事故 の原因となる恐れがあります。  $\bigcirc$ 

- 高精度な電子機器または微弱 な信号を取り扱う電子機器の 近くでは、使用しないでくださ い。電子機器が誤作動するなど の影響を与え、事故の原因とな る恐れがあります。  $\bigcirc$
- ペースメーカー、その他医用電気機 器を使用されている方は、医師また は医用電気機器メーカーにご相談く ださい。

#### ▲注意

●電源コードについて

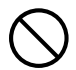

- 電源コードは使い方を誤ると、 火災・感電の原因となることが あります。次のことは必ずお守 りください。
- 電源プラグを抜くときは、電源コー ドを引っ張らない(必ず電源プラグ を持って抜く)
- 電源プラグはコンセントの奥まで確 実に差し込む
- 使用後は、本機の電源プラグをコン セントから抜く
- 長時間使用しないときは電源プラグ をコンセントから抜く
- 電源プラグは年1回以上コンセント から抜いて、電源プラグの刃と刃の 周辺部分にほこりがたまらないよう に乾いた布や掃除機で清掃する
- 電源コード(特に電源プラグ部分)の 清掃には、洗剤を使用しない
- 本体を移動させる場合は、電源を切 り、電源コードを取り外す

#### ●大切なデータは控えをとる

本機に記憶させた内容は、ノー トに書くなどして本機とは別 に必ず控えを残してください。 本機の故障、修理などにより、 記憶内容が消えることがあり ます。  $\bullet$ 

- ●投映中にレンズの前に水槽などレ ンズ効果をもたらす物を置かない 火災の原因となることがあります。
- ●投映中にレンズの前に光をさえぎ るものを置かない 火災の原因となることがあります。

●投映レンズには手を触れない

#### ●無線アダプターについて (一部の機種に付属)

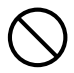

本体から取り外した状態の無 線アダプターを乳幼児の手の 届く場所には置かないでくだ さい。誤って飲み込んで窒息し たり、傷害を負うなどの原因と なる場合があります。

### 電池について

## ▲危険

- アルカリ電池からもれた液が 目に入ったときは、すぐに次の 処置を行ってください。  $\bullet$
- 1. 目をこすらずにすぐにきれいな水 で洗い流す。
- 2. ただちに医師の治療を受ける。その ままにしておくと失明の原因とな ります。

## ▲ 警告

電池は使い方を誤ると液もれによる周 囲の汚損や、破裂による火災・けがの原 因となります。次のことは必ずお守り ください。

- $\bigcirc$
- 分解しない、ショートさせ ない
- 加熱しない、火の中に投入し ない
- 新しい電池と古い電池を混ぜて使 用しない
- 種類の違う電池を混ぜて使用しない
- 充電しない

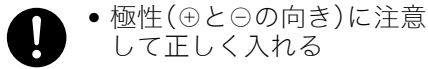

## ▲ 注意

電池は使い方を誤ると液もれによる周 囲の汚損や、破裂による火災・けがの原 因となることがあります。次のことは 必ずお守りください。

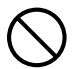

- 本機で指定されている電池 以外は使用しない
- ●使い切った電池は直ちに本機から 抜く
- 長時間使用しないときは、リ モコンから電池を取り外し ておく  $\bullet$
- ●電池を廃棄する場合は、必ず地域の 条例や自治体の指示に従って廃棄 する

### その他

▲ 注意

内部にホコリが付着したまま長時間清 掃をしないと、火災や故障の原因とな ることがあります。1年に一度は、内部 の清掃(有償)を、お買い上げの販売店 または修理に関するお問い合わせ窓口 にご依頼ください。

#### ●本機を廃棄する場合は、必ず地域の 条例や自治体の指示に従って廃棄 する

### 3D映像の鑑賞について

#### 警告  $\triangle$

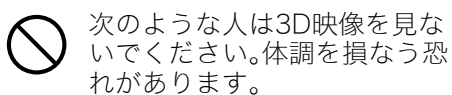

- 心臓に疾患のある人
- 光過敏の既往症のある人
- てんかんの可能性がある人

## ▲ 注意

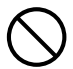

次のような場合は3D映像を見 ることはやめてください。

- 体調の悪いときは、3D映像を見ない でください。体調を損なうことがあ ります。
- 3D映像を見ているときに、疲労感、 体調の悪化、感覚の異常を感じたと きは、見るのをやめてください。症状 が悪化することがあります。
- 3D映像が二重に見え始めたり、立体 感がなくなったように感じ始めたり したら、見るのをやめてください。目 の疲れの原因となることがありま す。

 $\bigcirc$ 

3D映像を長時間見つづけるこ とは避けてください。目の疲れ の原因となることがあります。

3D映像を見るときは、次のこ とをお守りください。  $\bullet$ 

#### ●周囲の人や物に注意する

3D映像を見ているときは、急に周囲の 人や物に手を伸ばしたり、急に体を動 かしたりしないようにご注意くださ い。距離感を誤って周囲の人にけがを させたり、周囲の物を壊してけがをし たりする原因となることがあります。

### **● 3Dグラスを着用する**

3Dグラスを着用しないで3D映像を見 ると、目の疲れの原因となることがあ ります。3D映像を見るときは、指定の 3Dグラスを着用してください。

#### ●日常生活時と同等の視力を確保す る

日常的に視力矯正メガネや視力矯正コ ンタクトレンズを使用している人は、 通常使用しているメガネやコンタクト レンズなどを着用したうえで3Dグラ スを着用してください。視力を矯正せ ずに3D映像を見ると、目の疲れや視覚 異常の原因となることがあります。

3D映像を見ることができる 年齢は、6歳以上が目安です。 お子様が3D映像を見る場合 は、保護者の方が十分にお子 様の様子に注意を払い、3D映 像を見て良いかどうかの判断 や、3D映像を見つづける時間 の制限などの管理をしてくだ さい。  $\bullet$ 

## 使用上のご注意

## 光源ユニットについて

- 本機の光源ユニットには、レーザーおよびLEDを使用しております。
- 光源ユニットの寿命(目安)は、約20,000時間です(光源ユニットの個体差や使用条件、設定メニューの 各設定状態などによって差があります)。
- 光源ユニットの保証期間は、保証書記載の製品保証期間または6,000時間のどちらか早い方です。
- 光源ユニットが点灯しなくなった場合や、光源ユニットの明るさが著しく暗くなった場合は光源 ユニットの寿命です。お買い上げの販売店または修理に関するお問い合わせ窓口に交換をご依頼くだ さい。本機を分解・改造した場合は、保証および修理の対象外になります。

## レーザーに関するご注意

本機は、IEC 60825-1に適合したクラス1レーザー製品です。

- ●本機はレーザーモジュールを内蔵しています。分解・改造は危険ですので行わないでください。
- 取扱説明書に指定した以外の手順で操作や調整を行うと、危険なレーザー放射にさらされる原因とな ることがあります。

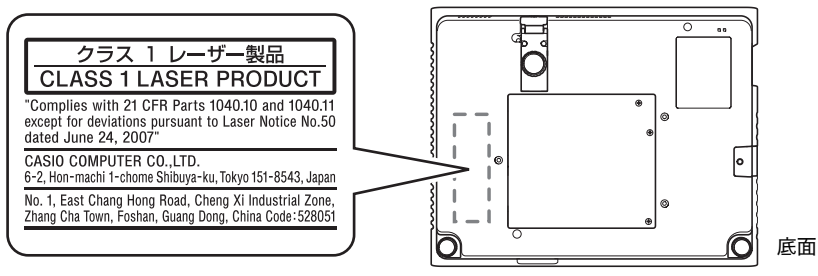

## 無線アダプター(USB端子付きモデルに付属)の使用に関するご 注意

#### ● 2.4GHz帯使用の無線機器について

●無線アダプターは2.4GHz帯を使用し、変調方式はDS-SSおよび OFDMです。また、想定される与干渉距離は約40mです。

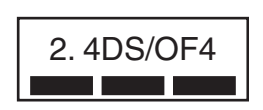

- 無線アダプターの使用周波数帯(2.4GHz)では、電子レンジ等の産業・ 科学・医療用機器のほか、工場の製造ライン等で使用されている移動 体識別用の構内無線局(免許を要する無線局)および特定小電力無線 局が運用されています。
	- 1. 無線アダプターを使用する前に、近くで移動体識別用の構内無線局および特定小電力無線局が運 用されていないことを確認してください。
	- 2. 万一、無線アダプターと移動体識別用の構内無線局および特定小電力無線局との間で、電波干渉 が発生した場合には、速やかに通信チャンネルを変更するか、使用する場所を変えるか、無線アダ プターの使用を停止してください。
	- 3. 不明な点がある場合やお困りの場合は、お買い上げの販売店または修理に関するお問い合わせ窓 口にお問い合わせください。
- 無線アダプターは、電波法に基づいて技術基準適合証明を受けていますので、無線局の免許は不要で す。また、無線アダプターは日本国内でのみ使用できます。
- 無線アダプターは、技術基準適合証明を受けていますので以下の事項を行うと法律で罰せられること があります。

1. 分解および改造すること 2. 無線アダプターに貼ってある証明ラベルをはがすこと

- Bluetoothや無線LANは、無線アダプターと同じ周波数帯(2.4GHz)を使用しています。これらを利用 した製品と無線アダプターとの間で、互いに電波障害を与えることがあります。
- 下記のような環境では、電波状態が悪くなったり、電波が届かなくなったりします。
	- 電子レンジ等の磁場、静電気、不要輻射電波の発生する機器の近く
	- 鉄筋コンクリート(マンションなど)の建物内
	- 鉄骨構浩の建物内
	- 大型金属製家具の近く
	- 各無線機器の間に人が入ったり、間を人が構切るとき
	- 各無線機器が別々の部屋にある場合(障害物がある場合)

● 電波の性質と強さ

- 雷波には、障害物があると反射したり屈折したりする性質があります。そのため、各無線機器に届く 電波には、直接届く直接波と反射して届く反射波があります。
- 建物内には、多くの家具、品物、壁がありますので、さまざまな反射波が発生します。この反射波に よって、電波状態の良い場所と悪い場所ができます。このため、各無線機器を少し動かすと、状況が 良くなることがあります。
- 電波を使用している関係上、第三者が故意または偶然に傍受することも考えられます。機密を要する重 要な事柄や人命に関わることには使用しないでください。

## その他のご注意

本機は精密な電子部品で構成されています。データが正常に保持できなくなったり、故障の原因になりま すので、以下のことに注意してください。

- 次のような場所での使用や保管は避けてください。本機の故障・破損 の原因になります。
	- 静電気が発生しやすいところ
	- 極端に高温または低温のところ
	- 湿度の高いところ
	- 急激な温度変化が起こるところ
	- ほこりの多いところ
	- ぐらついたところや傾いた不安定な場所
	- 水に濡れるような場所
- 次のような使用方法は避けてください。本機の故障・破損の原因にな ります。
	- ●低温や高温の環境では使用しないでください(5℃~35℃の環境 でご使用ください)。
	- 本機の上に重い物をのせたり、本機の上にのらないでください。
	- 本機の中に物を落としたり、入れたりしないでください。
	- 本機の上に花瓶など水が入った物を置かないでください。

#### ● 設置するときや、設置のために底面の操作をするときは、本体の下に手を挟まないようにご注意ください。

#### ● 消耗した電池をリモコンに取り付けたまま長期間放置しないでください。

電池が液もれすることがあります。液もれは故障・破損の原因になることがあります。

#### ● お手入れの際は、乾いた柔らかい布をご使用ください。

特に汚れがひどい場合は、中性洗剤に浸した布を固くしぼっておふきください。なお、シンナーやベンジ ンなどの揮発性溶剤は使用しないでください。文字が消えたり、ケースにシミをつけてしまう恐れがあり ます。

#### ● 画面のドット欠けについて

本商品は、非常に高度な技術を駆使して作られておりますが、画面の一部に非点灯などのドットが存在す ることがあります。これは故障ではありません。

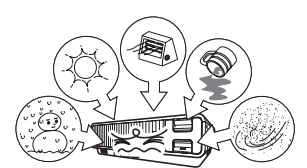

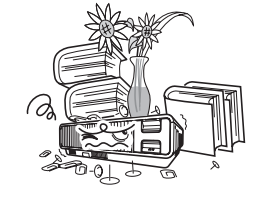

THE REAL PROPERTY AND REAL PROPERTY.

#### ● 投映中は本体に衝撃を加えないでください。

投映中に本体に衝撃を加えると、投映が一時的に途切れた後に、画面の変色やエラーが発生することがあ ります。

画面が変色した場合は、本体またはリモコンの[INPUT]キーで投映していた入力ソースを選択し直すと、 元の色に戻ります。元の色に戻らない場合は、「電源を切るには」(J-14ページ)に従って電源を切ってか ら、再度電源を入れてください。

エラーが発生した場合の対処については、付属のCD-ROMに収録されている取扱説明書の「エラー発生時 の各種表示について」を参照してください。

#### ● 台形補正時画質について

台形補正操作を行うと画像が圧縮されるため、画像が乱れたり画質が低下する場合があります。このような 場合は、可能な限り「設置するには」(J-11ページ)のイラストの設置状態に近づけてください。イラストの設 置状態に近いほど台形補正は少なくて済み、イラストどおりに設置すれば台形補正は不要となります。 画質を重視する場合は、台形補正機能が不要な位置に設置の上、補正を解除してご使用ください。

●本機は、24時間連続使用などの長期連続運転での使用や本書で規定しております「設置場所に関するご 注意」(J-12ページ)の設置条件を無視して使用された場合、保証期間であっても有償保証とさせていた だきます。

### 本体の移動時の注意

動作中および電源を切った直後は、排気口およびその周辺が高温 になっております。本機を移動する際は、図のように必ずプロジェ クターの両側面を持つようご注意ください。

## キャリングバッグへの収納について

本体が冷えてからキャリングバッグに収納してください。

## クリーニングについて

- 本機外部/レンズ/吸気ロ/排気ロ/通気口は、定期的にクリーニングしてご使用ください。
- 吸気口にはゴミやほこりがたまりやすいので、電気掃除機を使い、時々ていねいに吸い取ってくださ い。
- 吸気口にほこりがたまったままで本機をご使用になると、本機内部の温度が過度に上昇し、故障の原因 となります。
- ご使用の環境によっては、排気口や通気口にもほこりやゴミがたまることがあります。このような場合 は、吸気口と同様にクリーニングしてください。

## 内容物のご確認

パッケージには以下の内容物が含まれていますので、ご確認ください。

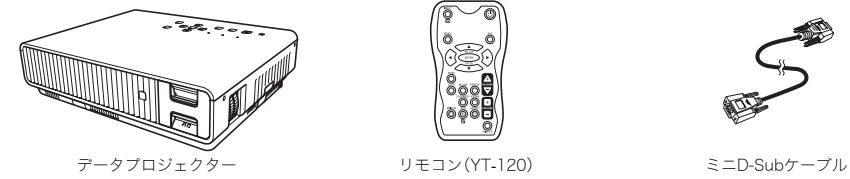

- 試用乾電池(単四×2本)
- 電源コード
- キャリングバッグ
- CD-ROM
- セットアップガイド(本書)
- •「ご使用前にお読みください」
- 保証書

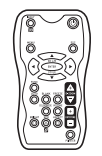

USB端子付きのモデルの場合

- 注意シール(2.4GHz帯使用の無線機器について)
- 無線アダプター
	- 各部の名称

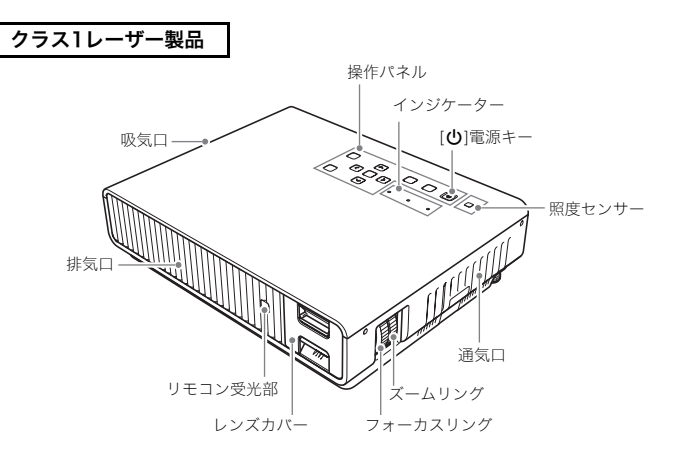

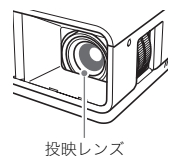

## 使用前の準備

## リモコンに電池を入れるには

重要!

- 必ずアルカリ電池をご使用ください。
- 

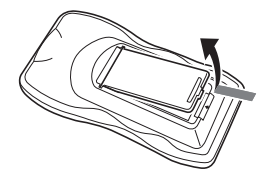

1. リモコン背面の電池ブタを開く。 2. 新しい乾電池を+/-の向きに注意し ながら取り付ける。

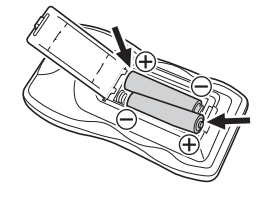

3. 電池ブタを閉じる。

### リモコンの電池を交換する

上記同様に電池ブタを開き、古い電池と新しい電池を交換してください。

### 重要!

#### ● 電池が消耗しますので、保管時はキーが押されないようにご注意ください。

## 設置するには

周囲に十分な余裕がある、しっかりした机や台の上などに設置してください。投映するスクリーンに対し て次のように設置すると、最適な映像を得ることができます。

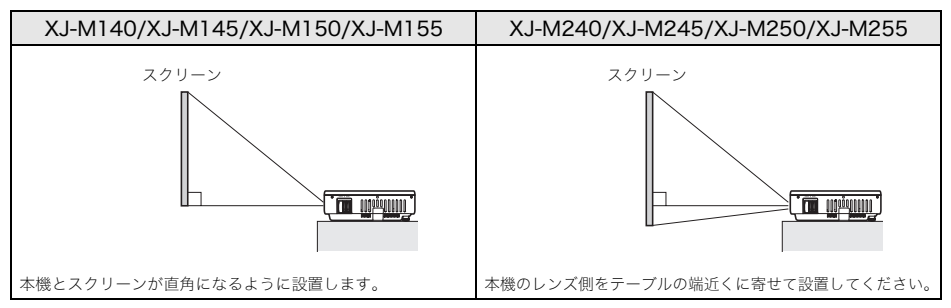

- 本機は天井から吊して設置することが可能です。付属のCD-ROMに収録されている取扱説明書の「本機 を天井から吊して設置する」をお読みになった上で、販売店にお問い合わせください。
- 本機はリアプロジェクション(スクリーン背面からの投映)が可能です。詳しくは、付属のCD-ROMに収 録されている取扱説明書をご覧ください。

## 設置場所に関するご注意

- いつでも電源プラグが抜けるよう、電源プラグに手が届く場所でお使いください。
- 図に示す範囲(本機の周囲30cm以内)には物を置かないでください。特に吸気口や排気口、通気口の 30cm以内に障害物や物を置かないでください。
- 空調の風向きにより、レンズ付近に本機の排気熱が当たると投映画面に揺らぎが発生することがあり ます。その場合、空調の風向きや本機の設置位置を変更してご使用ください。

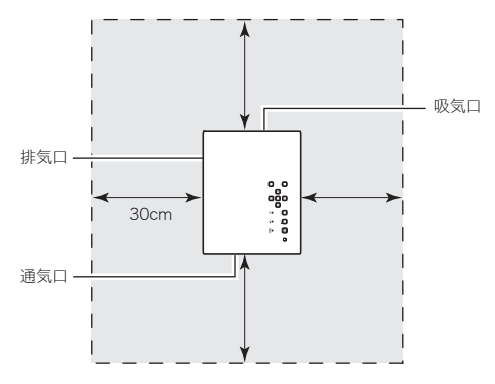

## 角度を調整するには

- 1. 本体の手前を持ち上げて、リリースボタン①を押す。
	- フロントフット②が引き出されます。

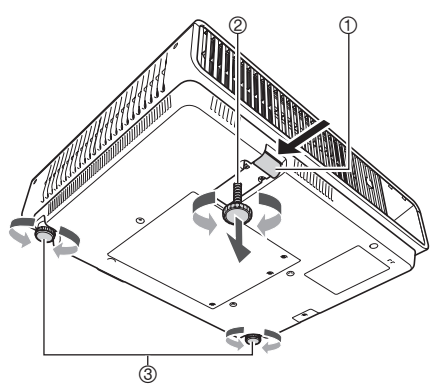

- 2. フロントフットの高さを大まかに決めて、リリースボタンを放す。 ● リリースボタンを放した位置で、フロントフットが固定されます。
- 3. フロントフットを回して、本機の仰角を微調整する。
- 4. リアフット③を回して、本機の左右の傾きを微調整する。

重要!

● フロントフットをしまう時は、リリースボタンを押してからフロントフットを押し込んでください。 リリースボタンを押さずに無理に押し込まないでください。

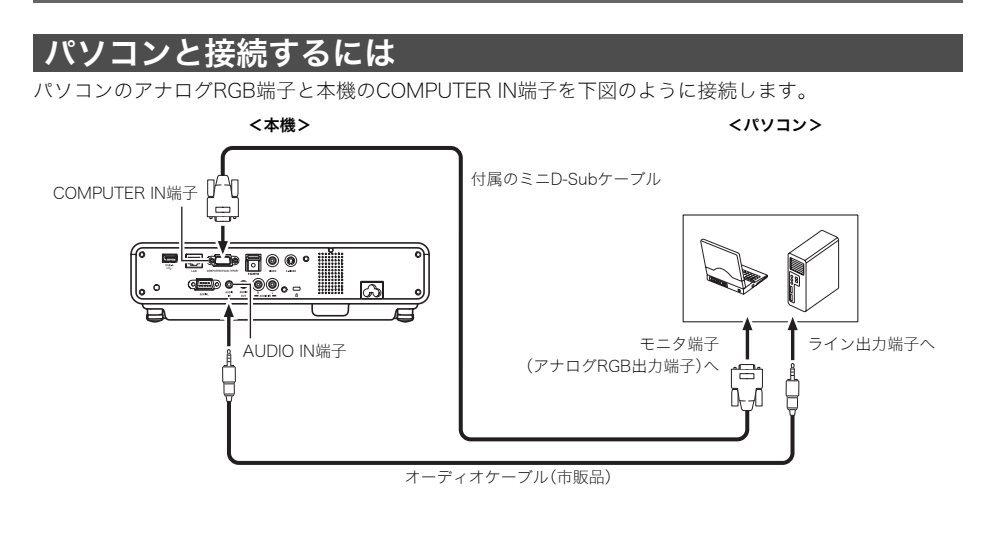

#### 重要!

#### ● 本機とパソコンの電源を切った状態で接続してください。

#### ● パソコンからの音声出力を大きくしすぎないようにしてください。

#### ਿੱx ਦ\_

● パソコン以外の外部入力ソース(ビデオ機器など)との接続については、CD-ROM収録の取扱説明書を ご覧ください。

## 投映の開始と終

## 投映を開始するには

- 1. 付属の電源コードを使って、本機をコンセントに接続する。
- 2. 本機と接続したパソコンの電源を入れる。
- 3. 本機のレンズカバーを取り外す。
	- レンズカバー内側のつまみを上下から押すと、取り外すことができます。
- 4. [b](電源)キーを押して、本機の電源を入れる。

● はじめて本機の電源を入れたときは、投映画面の中央に「言語初期設定」画面が表示されますので、 言語を選択してください。

- 5. 入力ソースを選ぶ。
	- [INPUT]キーを押すと入力ソースの一覧が表示されるので、[▼]キーまたは[▲]キーを使って 「Computer」を選び、[ENTER]キーを押してください。
- 6. 投映サイズを調節し、焦点を合わせる。
	- 投映サイズの調節はズームリングで、焦点合わせはフォーカスリングで行います。

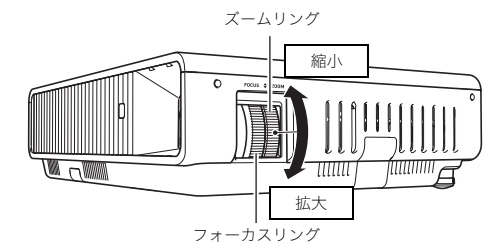

#### ʫʬ

● 本機は、投映角度によって映像が台形に歪むのを防ぐ「台形 補正」機能を備えています。本機は縦方向の傾きを検知して、 台形補正を自動的に行います。手動で台形補正をしたい場合 は、IKEYSTONE +1キーまたはIKEYSTONE ー1キーを押し てください。

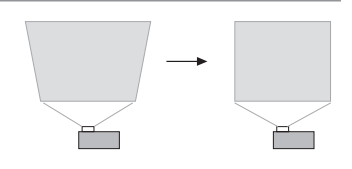

### 電源を切るには

- 1. 本機の電源が入っているときに、[(り] (電源) キーを押す。
	- ●確認メッセージが表示されます。電源を切らない場合は、約10秒間放置してください。確認メッ セージが消え、投映が継続されます。[ESC]キーを押した場合も、確認メッセージは消えます。
- 2. 確認メッセージの表示中に[心](電源)キーを押して電源を切る。
- 3. POWER/STANDBYインジケーターがオレンジ色の点滅から点灯に変わったのを 確認し、電源プラグをコンセントから抜く。

## CD-ROMの使い方

付属のCD-ROMには各種のソフトウェアや、PDFファイル形式の取扱説明書が収録されています。取扱説 明書(PDF)を読むには、Adobe® Reader®が必要です。

取扱説明書(PDF)を読むには

#### 1. 付属のCD-ROMを、パソコンのCD-ROMドライブにセットする。

#### 2. 次のいずれかの操作を行う。

- CD-ROMのメニュー画面が表示された場合: ①メニュー画面の「取扱説明書」右側の[フォルダを開く]ボタンをクリックする。 ②「User's Guide」フォルダーが開くので、希望する言語のフォルダーを開く。
- CD-ROMのメニュー画面が表示されない場合: ①CD-ROMを開く。 ②「User's Guide」フォルダーを開き、希望する言語のフォルダーを開く。

#### 3. 読みたい取扱説明書のファイルをダブルクリックする。

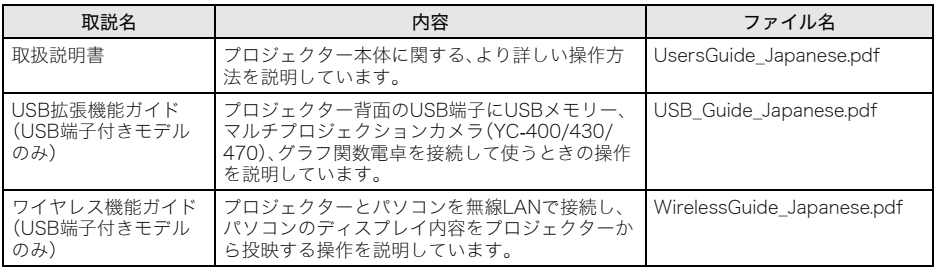

● ファイルをダブルクリックするとAdobe Readerが起動し、取扱説明書が表示されます。

● ファイル名の後ろの「.pdf」は、パソコンの設定により表示されない場合があります。

## ソフトウェアのインストールについて(USB端子付きモデルのみ)

付属のCD-ROMをパソコンのCD-ROMドライブにセットすると表示されるメニュー画面から、次のソフ トウェアをインストールすることができます。各ソフトウェアのインストール方法については、下表の 「参照先」に記載されている取扱説明書をご覧ください。

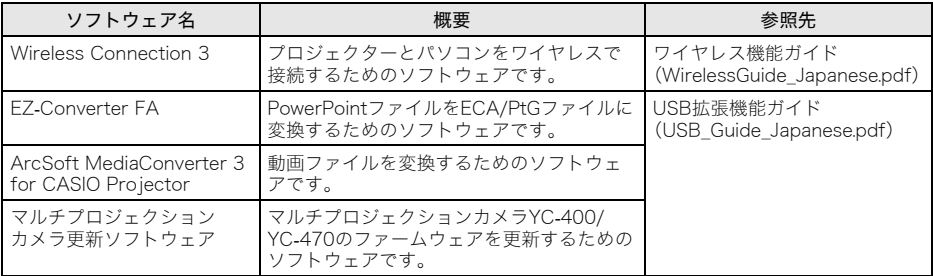

## インジケーター表示について

本機の状態を、上面の各インジケーターの色や点灯/点滅状態によって判別することができます。正常時 のインジケーター表示は下表のとおりです。

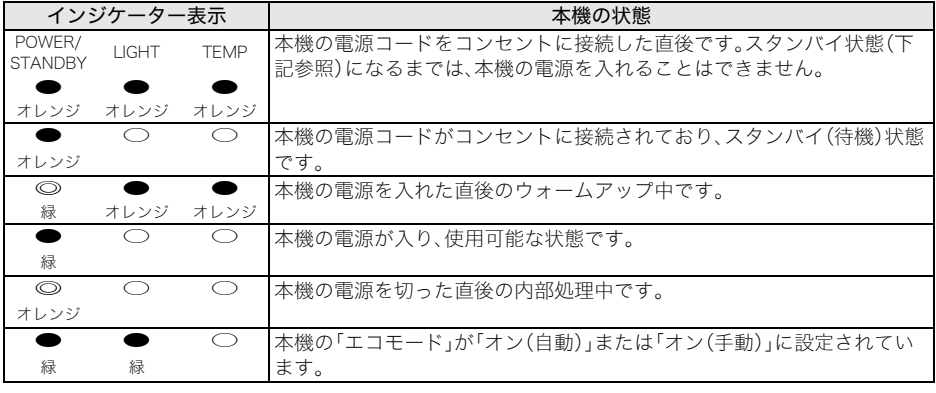

● ....点灯 ◎....点滅 ◎....消灯

● 上記以外のインジケーター表示(赤点灯など)や投映画面に警告メッセージが表示された場合は、本機 に何らかのエラーが発生しています。エラー発生時のインジケーター表示と警告メッセージについて 詳しくは、付属のCD-ROMに収録されている取扱説明書をご覧ください。

## 故障かな?と思ったら

本機の使用中に何らかのトラブルが発生した場合は、故障とお思いになる前に、以下をご確認ください。

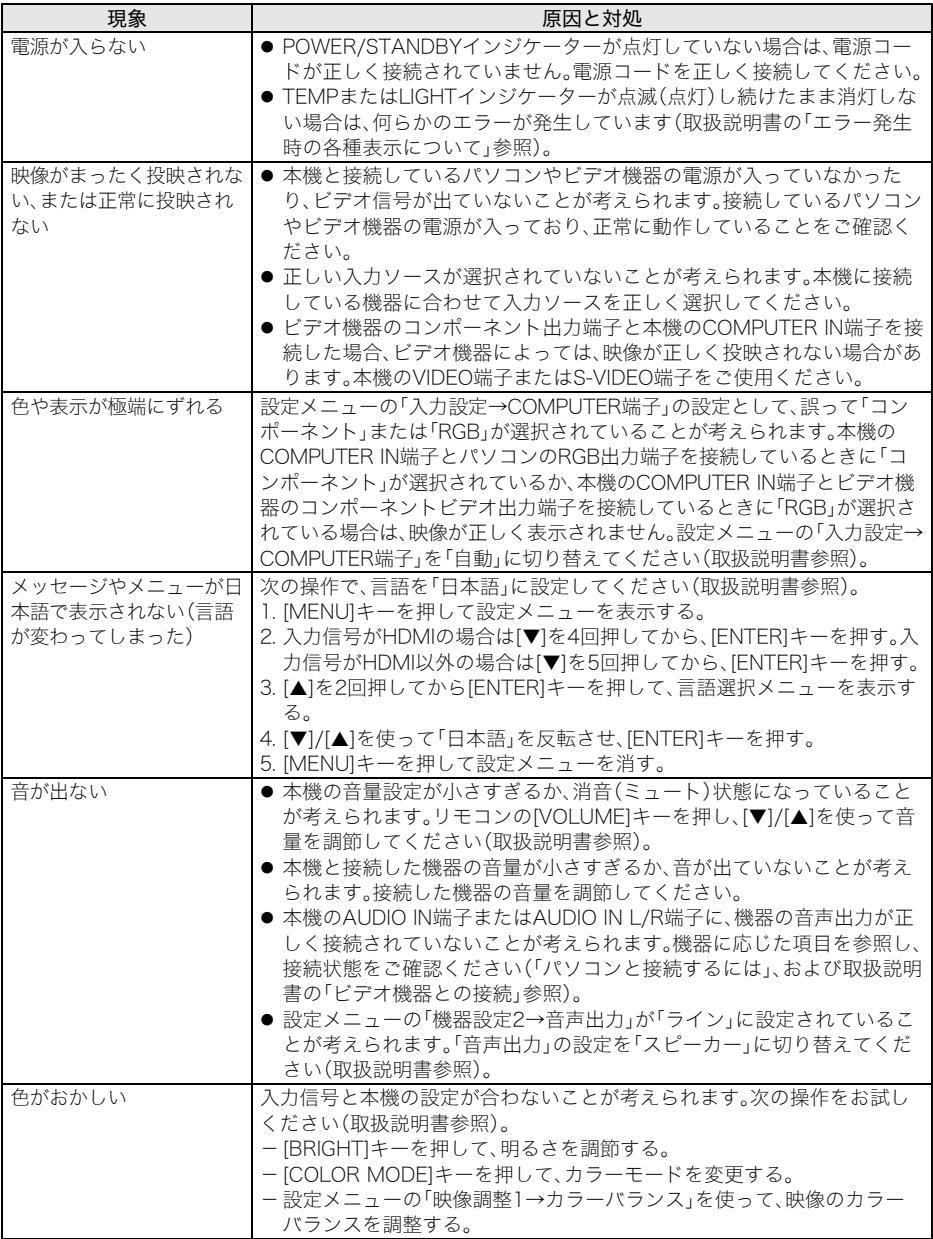

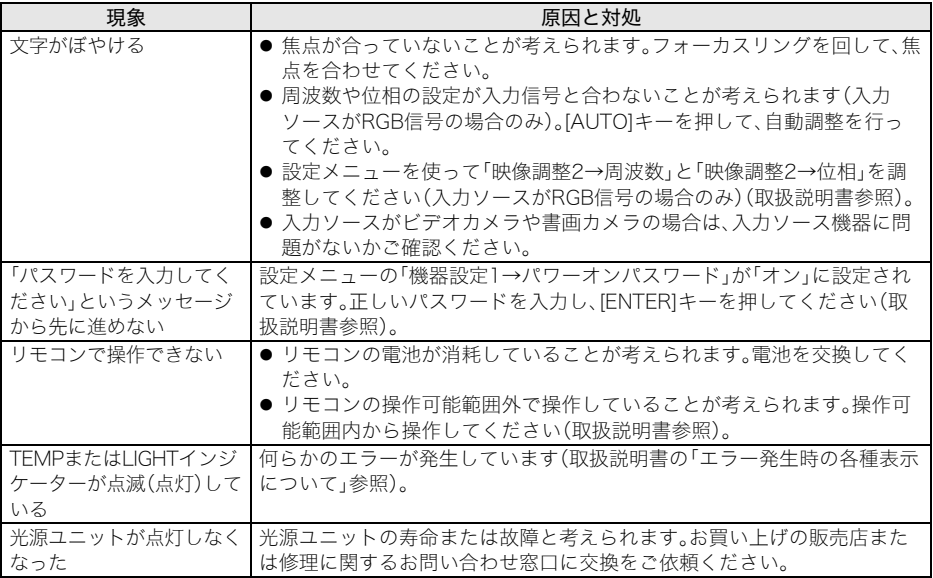

#### 重要!

#### ● 以下の操作により正常に戻る場合がありますのでお試しください。

- 1. 電源コードを取り外し、10分以上放置する。
- 2. 再度電源コードを接続し、電源を入れる。
- この操作を行っても、動作が正常に戻らないときは、お買い上げの販売店または修理に関するお問い合 わせ窓口にお問い合わせください。

## 主な仕様

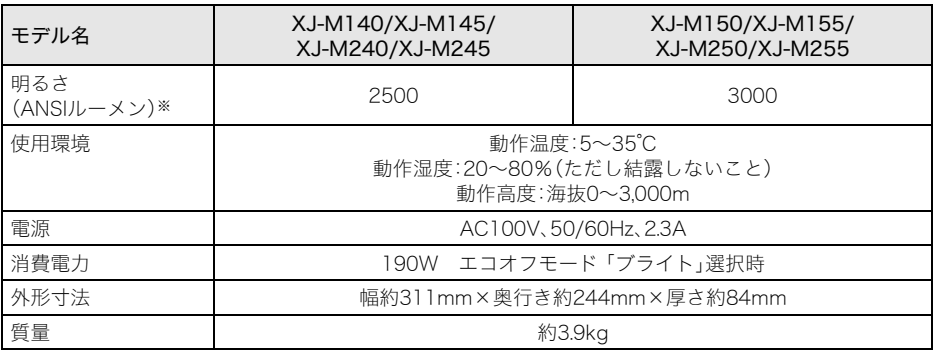

※JIS X 6911: 2003準拠

改良などのため、仕様は予告なく変更されることがあります。

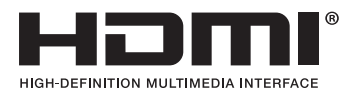

# **CASIO**

カシオ計算機株式会社

〒151-8543 東京都渋谷区本町1-6-2

Printed in China RJA524095-001 MA1106-B